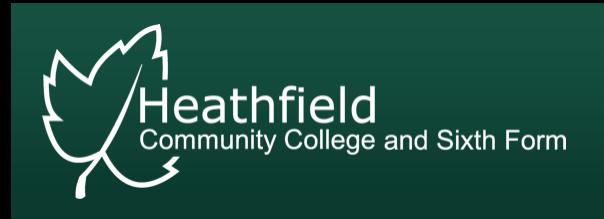

## **Parents' Evening**  How to Make Bookings

- 1. Visit the Parents Evening Booking System website by clicking this link: [https://heathfieldcc.parentseveningsys](https://heathfieldcc.parentseveningsystem.co.uk/) tem.co.uk or by visiting the College Website (Parents > Parents Evenings)
- 2. Fill in the required details

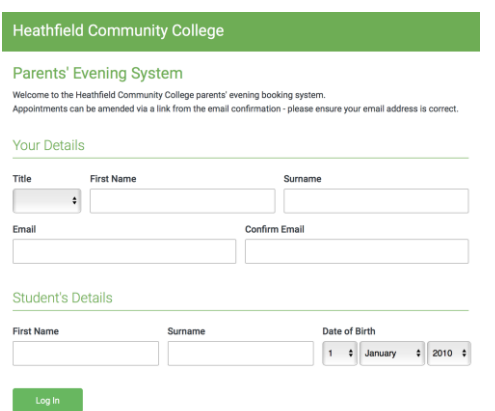

3. Click on the relevant Parents Evening or Event.

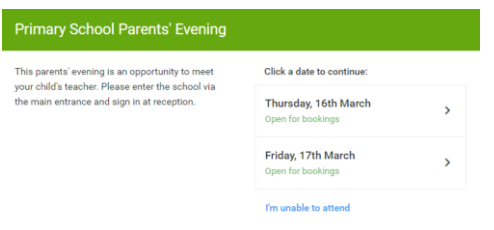

If you are unable to attend an event please click "I'm unable to attend".

5. Select Automatic or Manual Booking

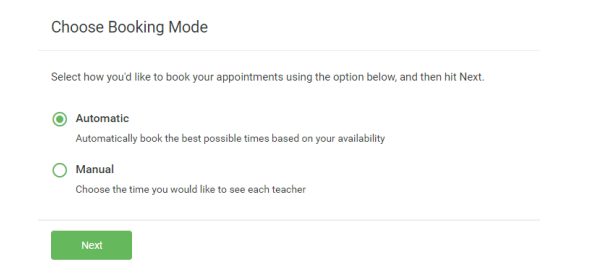

If using the automatic booking mode drag the slider to indicate the earliest and latest you can attend.

If manually booking appointments proceed to step 6.

6. Click on any of the green cells to make an appointment. Blue cells signify where you already have an appointment. Grey cells are unavailable.

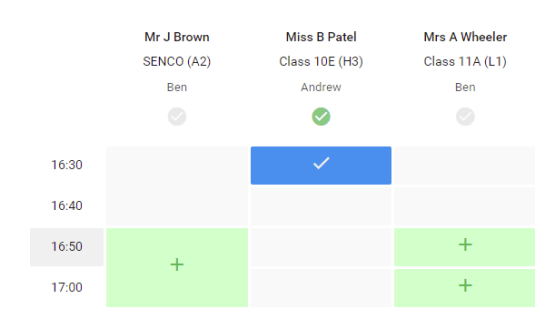

Hover over appointments to remove them. If you can only make a specific amount of appointments this may be because they are limited. Please check details in the letter explaining the Parents' Evening.

8. Save appointments by following the instructions at "Finishing Adding Appointments".

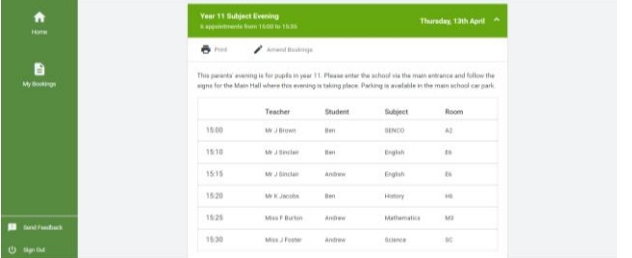

You can print your appointments by selecting "Print".

If you need help or support using the system please contact the College on 01435 866066 or by email [office@heathfieldcc.co.uk.](mailto:admin@heathfieldcc.co.uk)

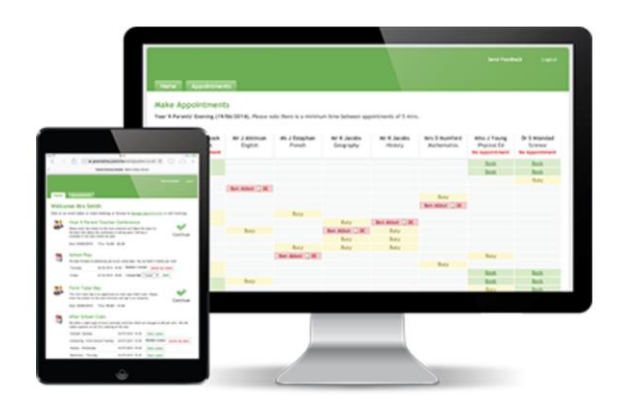